# **OCTOBUS 64**

# **Central d'alarme et de mesure pour gaz toxiques et explosifs**

 $\sqrt{2}$ 

pavemans<br>-- I IIII III

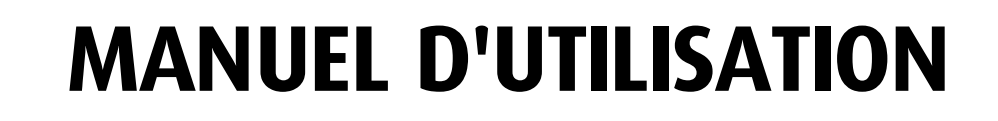

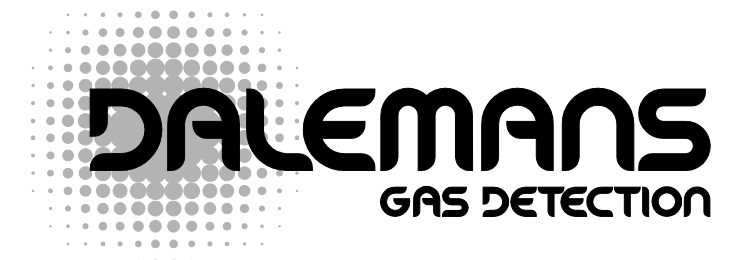

**THE BELGIAN PIONEER IN GAS DETECTION**

### **Responsabilités – Garantie**

L'installateur s'engage à respecter les normes CE et les prescriptions d'installation. L'installation doit être effectuée par du personnel qualifié.

Tout notre matériel est testé et contrôlé dans nos ateliers avant son expédition.

Ce manuel doit être lu attentivement par toute personne qui a ou qui aura la responsabilité de l'installation, de l'utilisation ou de la maintenance de ce produit.

En respectant ces instructions vous garantissez votre sécurité et celle des occupants des bâtiments ou des installations à protéger.

Chaque appareil décrit dans ce manuel doit être installé, utilisé et entretenu en respectant impérativement les remarques, les avertissements, les instructions et les limites d'utilisation détaillées dans ce manuel.

Les garanties offertes par Dalemans s.a. seront nulles si ce produit n'est pas installé, utilisé ou entretenu dans le respect des instructions détaillées dans ce manuel et des règlements en vigueur.

Dalemans s.a. ne peut garantir les performances de ses produits que si les réparations ou les entretiens ont lieu dans le respect des procédures décrites dans ce manuel et sont effectués par le service après vente Dalemans ou par du personnel habilité par Dalemans s.a.

Veillez à n'utiliser que des pièces d'origine Dalemans quand vous assurez la maintenance du matériel telle qu'elle est décrite dans ce manuel. Dans le cas contraire, vous pourriez sérieusement altérer les performances de l'appareil.

Veuillez vous assurer que ce matériel sera placé dans un endroit sec et propre.

Veillez à installer un écran (boîtier) protecteur pour éviter d'éventuelles projections d'eau ou d'agents polluants.

N'hésitez pas à nous contacter pour tout renseignement supplémentaire concernant l'utilisation ou la maintenance de ce produit.

Dalemans s.a. ne pourra être tenu responsable des dommages directs et indirects ainsi que des dommages intérêts directs et indirects résultant de l'inobservation de ses directives.

Les plans, schémas et informations contenus dans ce manuel sont la propriété de Dalemans s.a. et ne pourront être reproduits ou utilisés sans son accord préalable.

### **Environnement**

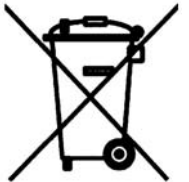

La présence du logo de la poubelle barrée sur ce produit vous indique que vous êtes tenu de respecter la réglementation en vigueur en matière de collecte et de recyclage des déchets d'appareils électriques ou électroniques.

Ces dispositions ont pour but de préserver les ressources naturelles qui ont servi à la fabrication de ce produit et d'éviter la dispersion de substances potentiellement nuisibles pour l'environnement et la santé humaine.

Ainsi, une fois ce produit arrivé en fin de vie, vous DEVEZ, pour vous en débarrasser, le remettre à un centre de collecte agréé pour le recyclage des équipements électriques et électroniques. Pour plus d'informations concernant les centres de collecte et de recyclage dans votre région, prenez contact avec votre administration locale ou régionale.

# 

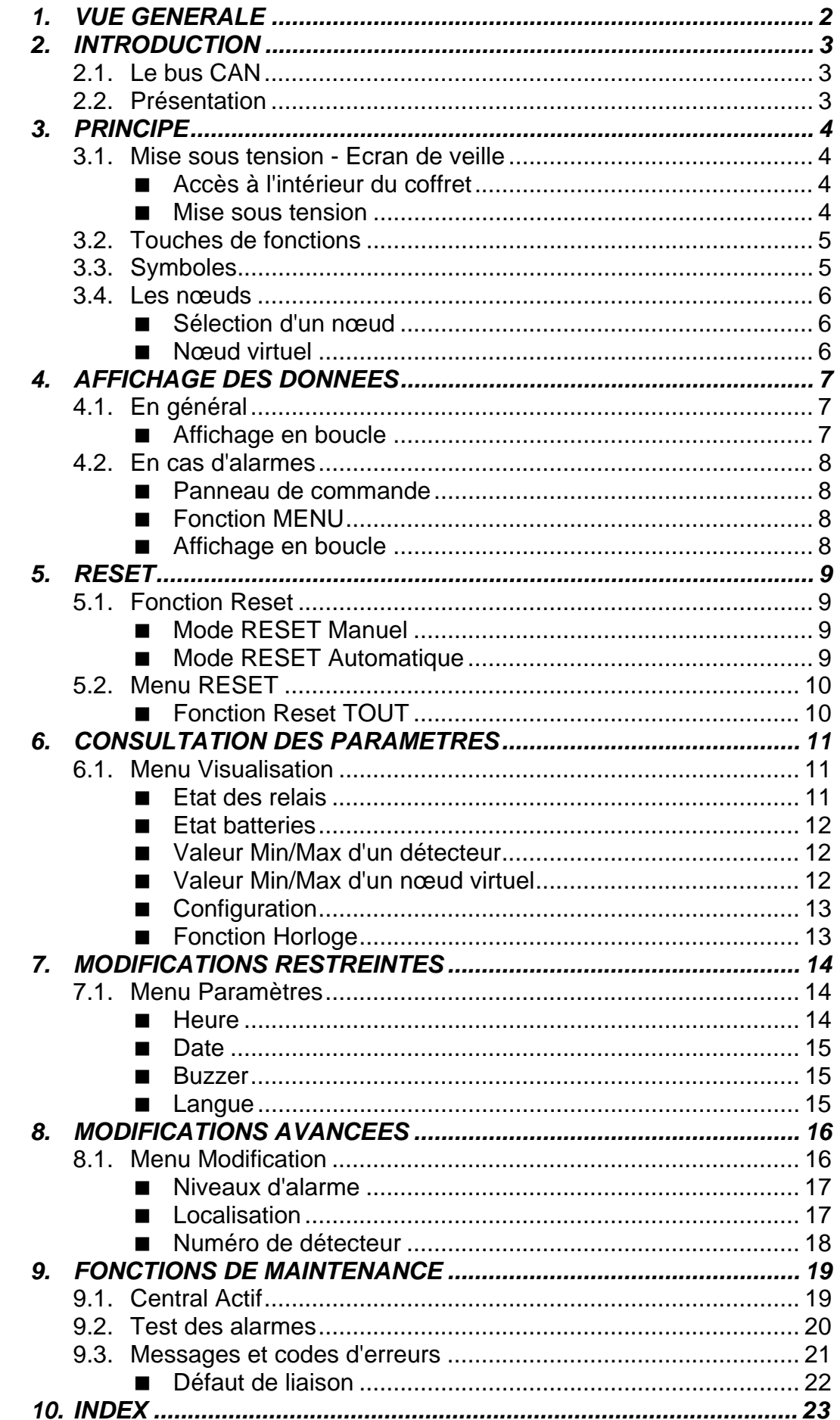

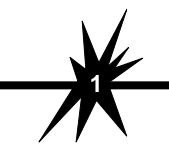

# *1. VUE GENERALE*

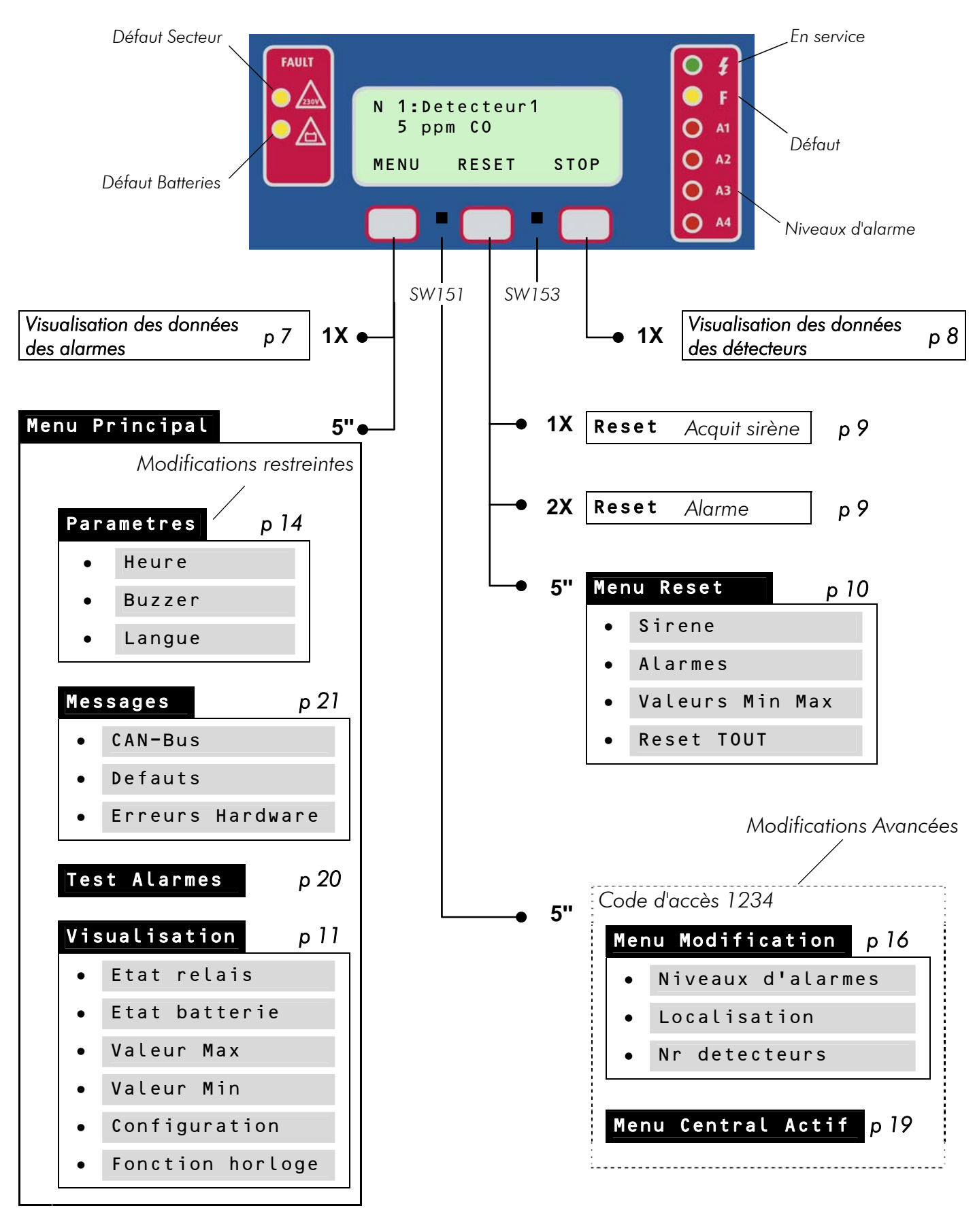

J Touche accessible à l'intérieur du coffret *(Cfr. "Accès à l'intérieur du coffret" - p4)*.

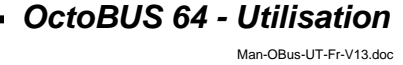

# **2.1. Le bus CAN**

L'OctoBUS 64 est un central d'alarme et de mesure compatible avec le système de bus CAN (Control Area Network – Réseau Local à Contrôleur).

Ce réseau de communication permet l'intégration d'un nombre important d'organes compatibles CAN au sein d'une installation modulaire tout en réduisant les coûts de câblage. En effet, tous ces organes, ou nœuds du bus CAN, sont reliés entre eux via une seule et même liaison sérielle véhiculant, outre leur alimentation, la communication du bus sur 2 fils.

# **2.2. Présentation**

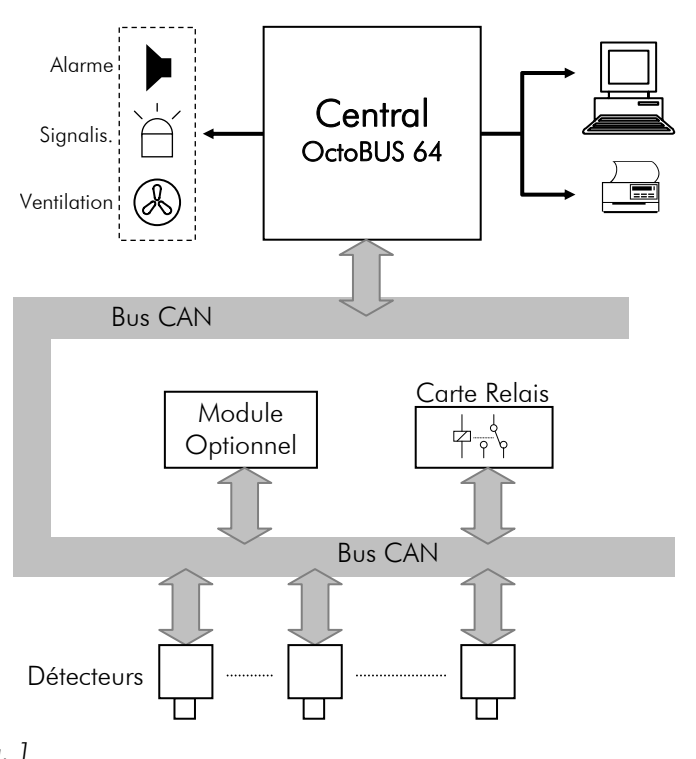

L'OctoBUS 64 est destiné aux applications de surveillance d'espaces confinés. En fonction des mesures fournies par les détecteurs de l'installation, il peut activer divers asservissements externes tels que sirènes, panneaux d'avertissement lumineux, systèmes de ventilation, etc.

Le central peut recevoir jusqu'à 64 nœuds CAN. Ceux-ci peuvent être des détecteurs, des cartes à relais ou des modules spécifiques (options).

Chaque nœud du bus CAN est adressable et géré par microcontrôleur.

*Fig. 1* 

L'OctoBUS 64 dispose de 7 seuils d'alarme programmables pour chaque détecteur.

Il est équipé de 5 relais adressables mais peut recevoir des cartes à relais supplémentaires dont le nombre n'est limité que par le nombre de nœuds maximum.

Les alarmes et les défauts sont signalés par des voyants LED disposés sur le panneau de commande, fournissant ainsi une visualisation rapide de l'état de l'installation. Les données relatives aux alarmes, aux valeurs de mesure et à la plupart des paramètres de l'installation, sont affichées sur un écran graphique à cristaux liquides rétro éclairé et peuvent être parcourues, à travers une série de menus, à l'aide des touches de fonctions. Celles-ci permettent également la modification de certains éléments de configuration.

La programmation du central et des nœuds CAN est réalisée via un PC externe et une interface graphique claire et concise donnant accès aux différents paramètres de l'installation.

Enfin, le central OctoBUS 64 peut également être relié directement à une imprimante ou un PC pour la collecte des données de l'installation.

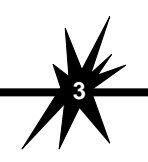

# **3.1. Mise sous tension - Ecran de veille**

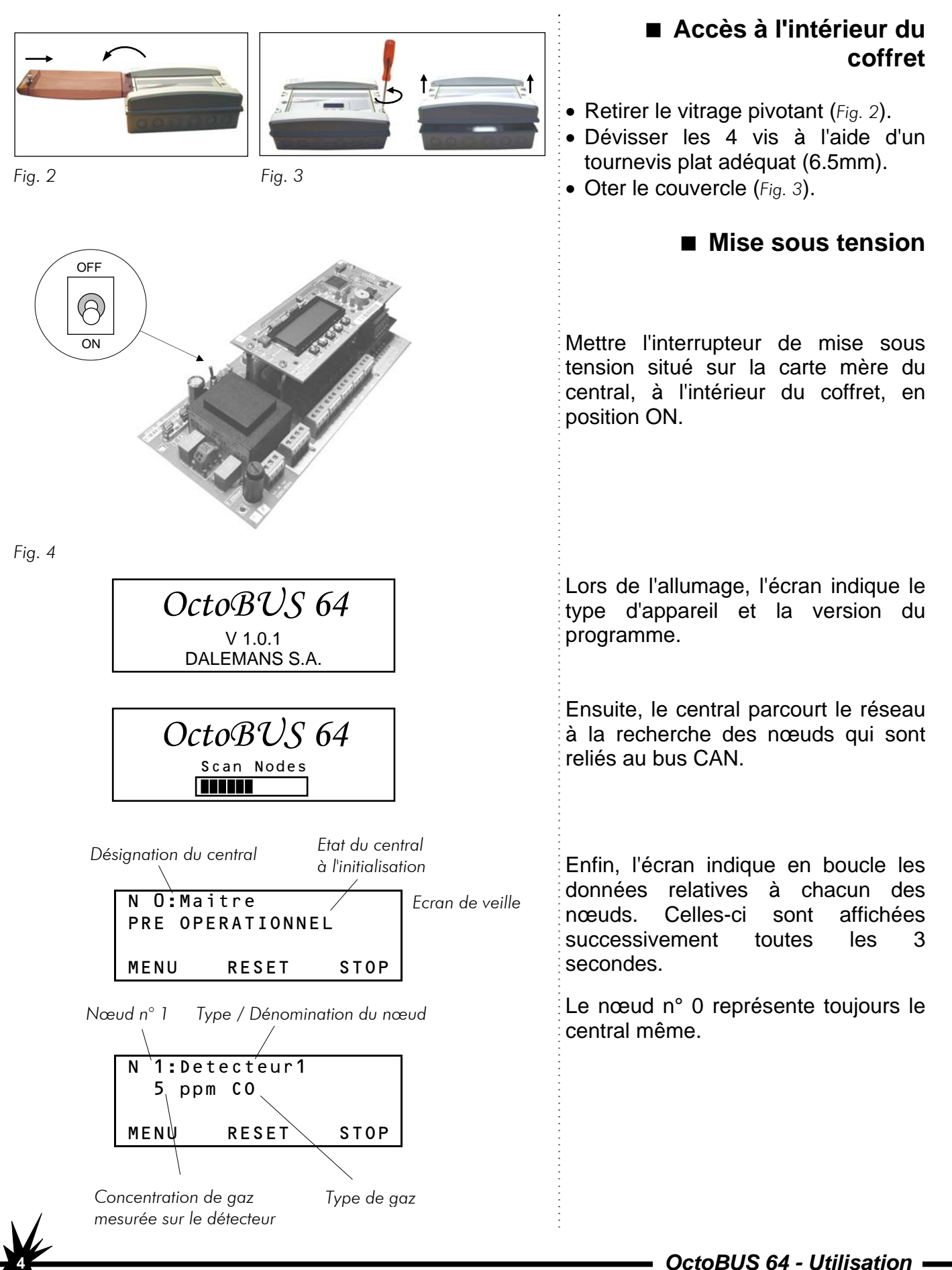

Man-OBus-UT-Fr-V13.doc

# **3.2. Touches de fonctions**

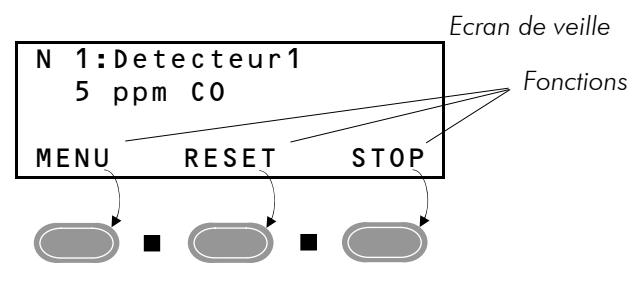

*Touches de fonctions*

# **3.3. Symboles**

L'écran peut afficher au maximum 4 lignes.

La dernière ligne est réservée aux fonctions attribuées aux 3 touches disposées sous l'écran.

 $\blacksquare$  2 touches supplémentaires, utilisées pour des fonctions avancées, sont disponibles à l'intérieur du coffret du central *(Cfr. "Accès à l'intérieur du coffret" - p4)*.

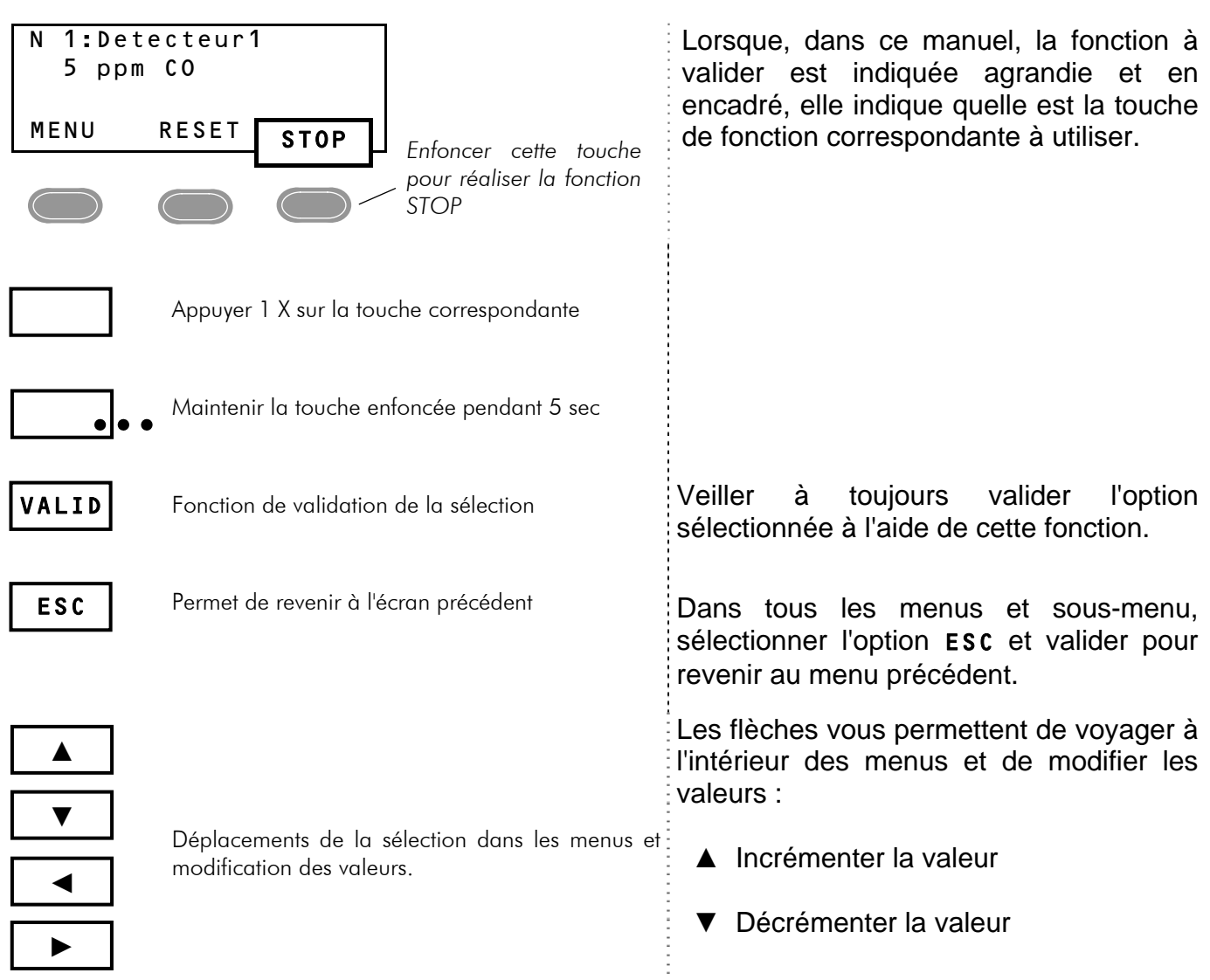

*Remarque* : lors de la consultation de données ou de paramètres à l'aide des touches, il se peut que ceux-ci soient affichés quelques secondes seulement après l'activation de la touche. Veuillez donc attendre ce délai avant de presser à nouveau la touche. Ceci est dû au temps nécessaire au central pour adresser le nœud sélectionné parmi tous ceux reliés au bus CAN.

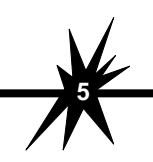

*OctoBUS 64 - Utilisation* **5**

# **3.4. Les nœuds**

Tout module ayant une fonction relié au bus CAN est considéré comme un nœud du réseau de communication.

Les principaux d'entre eux sont :

- le central
- les détecteurs
- les cartes relais supplémentaires

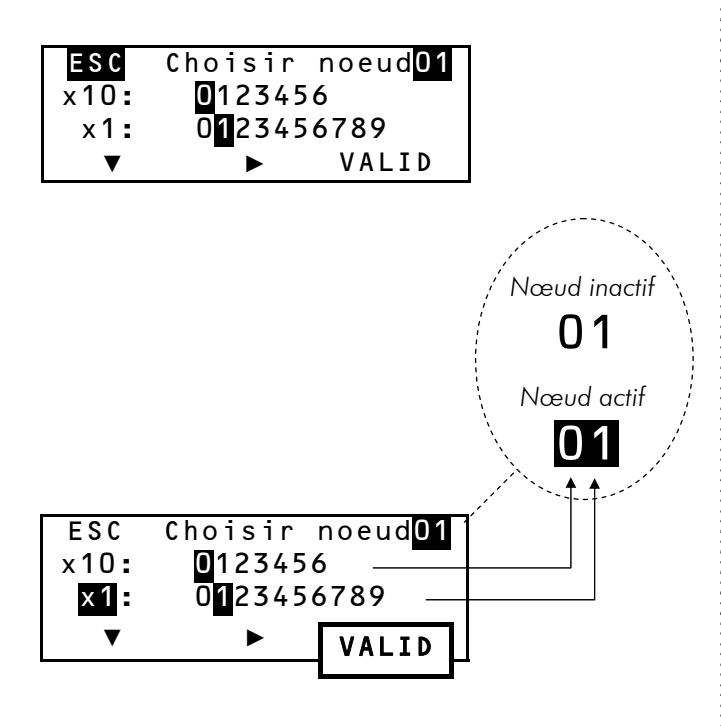

### **Sélection d'un nœud**

Parmi les menus disponibles, certains offrent des fonctions qui sont applicables globalement ou par adressage d'un nœud en particulier. Cet adressage se fait via un écran de sélection de nœud.

Le n° du nœud sélectionné s'affiche dans le coin supérieur droit de l'écran.

- Sélectionner X10 à l'aide de ▼.
- Choisir le chiffre des dizaines à l'aide de ►.
- Sélectionner X1 à l'aide de ▼.
- Choisir le chiffre des unités à l'aide de ►.
- Valider par la touche VALID.

### **Nœud virtuel**

Le central OctoBUS 64 dispose, en plus de la possibilité de recevoir jusqu'à 64 entrées, de 8 variables appelées "*nœuds virtuels*".

Les nœuds virtuels sont particulièrement utiles pour réaliser des fonctions entre plusieurs détecteurs.

*Exemple* : différence ou moyenne de plusieurs valeurs mesurées.

Les nœuds virtuels peuvent être activés, désactivés, consultés ou réinitialisés comme les autres nœuds.

*Fonction : moyenne valeurs dét. 1 et dét. 2*

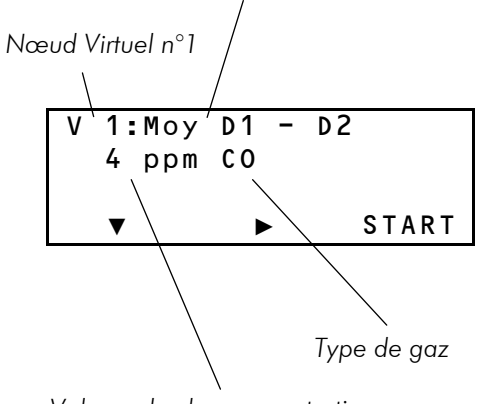

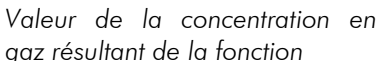

**6** *OctoBUS 64 - Utilisation* Man-OBus-UT-Fr-V13.doc

# *4. AFFICHAGE DES DONNEES*

# **4.1. En général**

A partir de l'affichage en boucle, il est possible de visualiser rapidement les données des détecteurs telles que les mesures, les moyennes éventuelles, les niveaux d'alarmes, les alarmes, les défauts, etc.

Pour visualiser les données relatives à un détecteur, vous pouvez interrompre l'affichage en boucle en appuyant 1 fois sur la touche STOP.

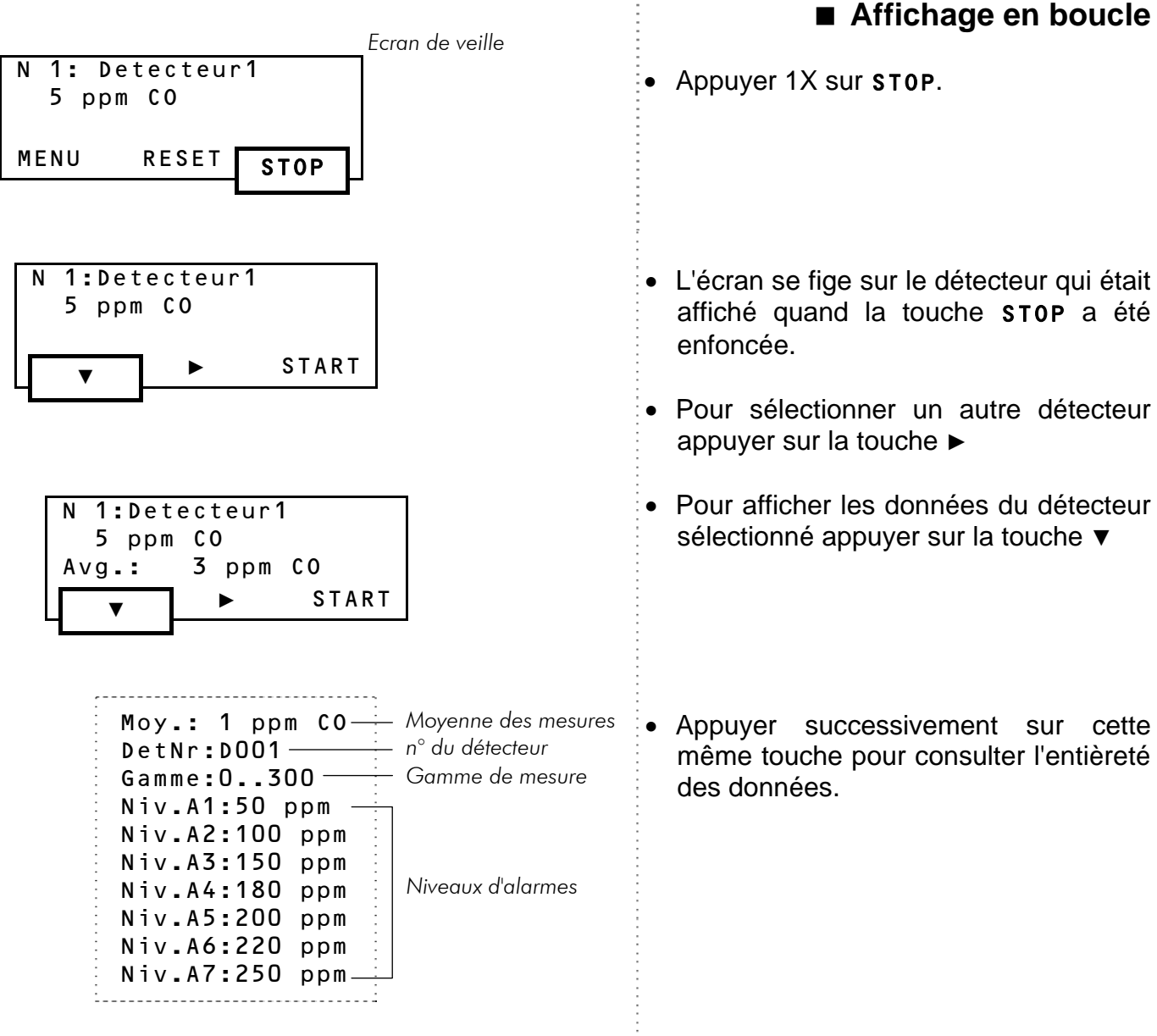

Ces données sont affichées suivant les paramètres qui ont été programmés dans la configuration de chacun des détecteurs.

#### *Remarque* :

A l'exception de la modification restreinte de quelques paramètres, la configuration du central se fait par programmation à l'aide d'un PC externe.

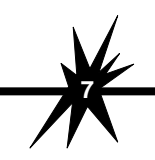

# **4.2. En cas d'alarmes**

Les problèmes tels que les alarmes et les défauts sont signalés à l'aide de voyants lumineux (rouges pour alarme, jaunes pour défaut) disposés sur le panneau de commande.

### **Panneau de commande**

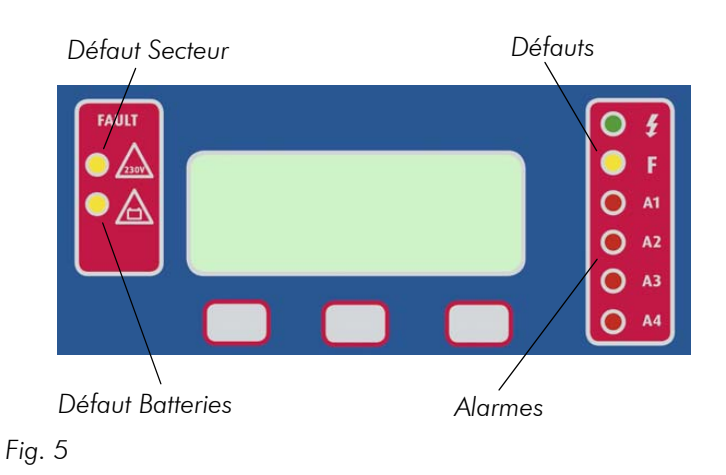

- **Alarmes** : les voyants rouges indiquent que le central est en état d'alarme. *Exemple* : la concentration de gaz mesurée par les détecteurs a dépassé les seuils d'alarme.
- **Défauts** : s'allume lorsqu'un défaut apparaît. *Exemple* : un câble sectionné
- **Défaut secteur** : indique que la tension secteur 230Vac a disparu et que le central passe sur batterie de secours.
- **Défaut batteries** : indique que la tension des batteries de secours a disparu ou qu'elle est inférieure à la tension minimum.

En cas d'alarme, le voyant correspondant au niveau dépassé est allumé quel que soit le détecteur sur lequel s'est produit le dépassement de seuil.

Seuls 4 niveaux d'alarmes par détecteur sont signalés sur le panneau de commande mais en réalité jusqu'à 7 niveaux d'alarme peuvent être programmés pour chaque détecteur.

Les alarmes peuvent être visualisées à travers l'affichage en boucle ou par la fonction MENU.

### ■ Fonction MENU

Affiche les données de tous les détecteurs qui se trouvent en état d'alarme.

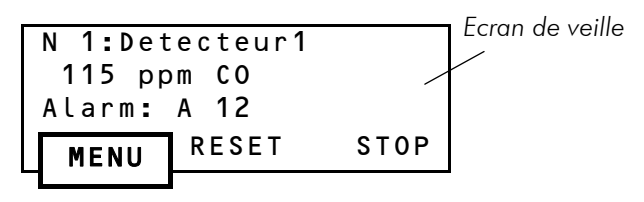

*Concentration de gaz mesurée sur le détecteur*

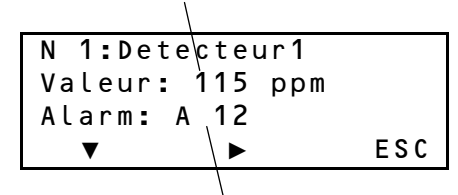

*Niveaux d'alarmes A1 et A2 dépassés*

1 pression sur ▼ affiche les données du détecteur *(Cfr. 4.1 - p7)*.

1 pression sur ► affiche les données du détecteur suivant.

### **Affichage en boucle**

Affichage des données du détecteur à l'aide de la fonction STOP *(Cfr. 4.1 - p7)*.

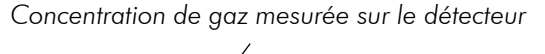

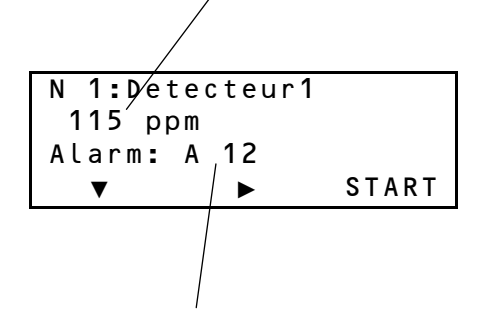

*Niveaux d'alarmes A1 et A2 dépassés*

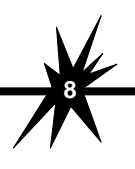

### *5. RESET*..... ............

La fonction RESET permet l'acquittement de la sirène et du buzzer ainsi que la remise à zéro des alarmes.

Le **Reset des alarmes** n'est possible qu'en l'absence de dépassement des niveaux d'alarme.

L'**Acquit sirène** désactive la sirène et le buzzer quel que soit le niveau d'alarme dépassé et ce jusqu'au prochain dépassement de seuil.

La fonction RESET est régie par la configuration du central. Celui-ci offre 2 modes de fonctionnement : le mode *Reset Manuel* et le mode *Reset Automatique*.

# **5.1. Fonction Reset**

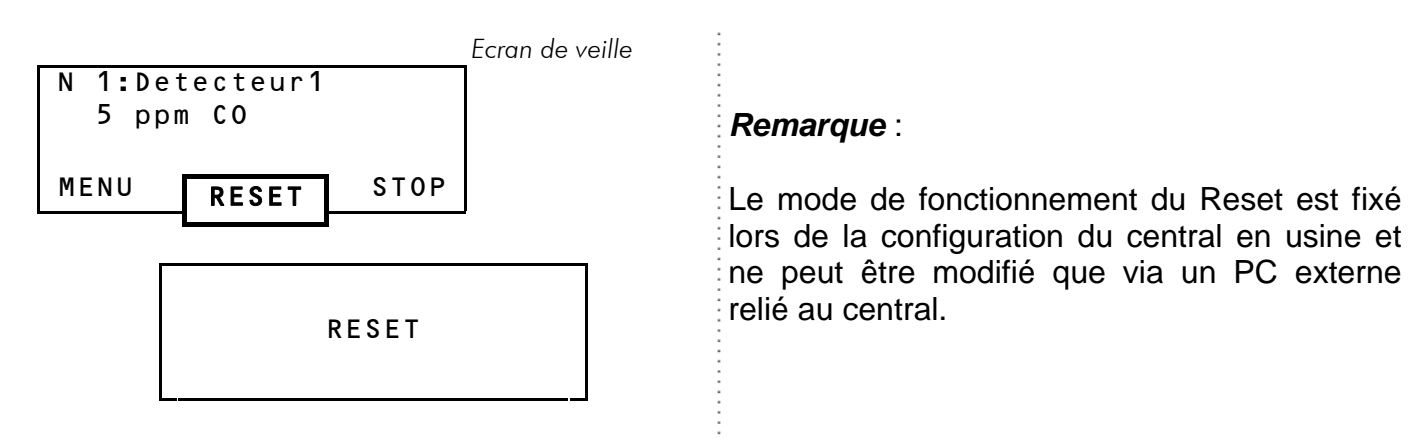

### **Mode RESET Manuel**

Lorsqu'un dépassement de niveau d'alarme survient, le buzzer est activé et les relais liés à la sirène et au niveau d'alarme basculent.

Le central reste en cet état même si la mesure redescend sous le niveau d'alarme. Seule une action sur la touche RESET permet de désactiver le buzzer, la sirène et les alarmes.

### RESET 1X (acquit sirène)

- le buzzer est interrompu.
- repos.
- dépassement de seuil.

### RESET **2X (remise à 0 des alarmes)**

• le ou les relais liés au niveau d'alarmes repassent à l'état de repos SI la mesure est redescendue en dessous du niveau d'alarme.

### ■ Mode RESET Automatique

Contrairement au mode Reset Manuel, le buzzer ainsi que les relais liés à la sirène et au niveau d'alarme sont désactivés automatiquement dès que la mesure redescend sous le niveau d'alarme.

### RESET **1X (acquit sirène)**

- le buzzer est interrompu.
- le relais lié à la sirène repasse à l'état de le relais lié à la sirène repasse à l'état de repos.
- cet état dure jusqu'au prochain cet état dure jusqu'au prochain dépassement de seuil.

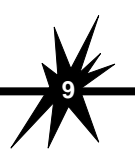

Man-OBus-UT-Fr-V13.doc

# **5.2. Menu RESET**

Ce menu permet de réinitialiser les fonctions Acquit sirène, Alarme et Valeur min/max par zone ou globalement.

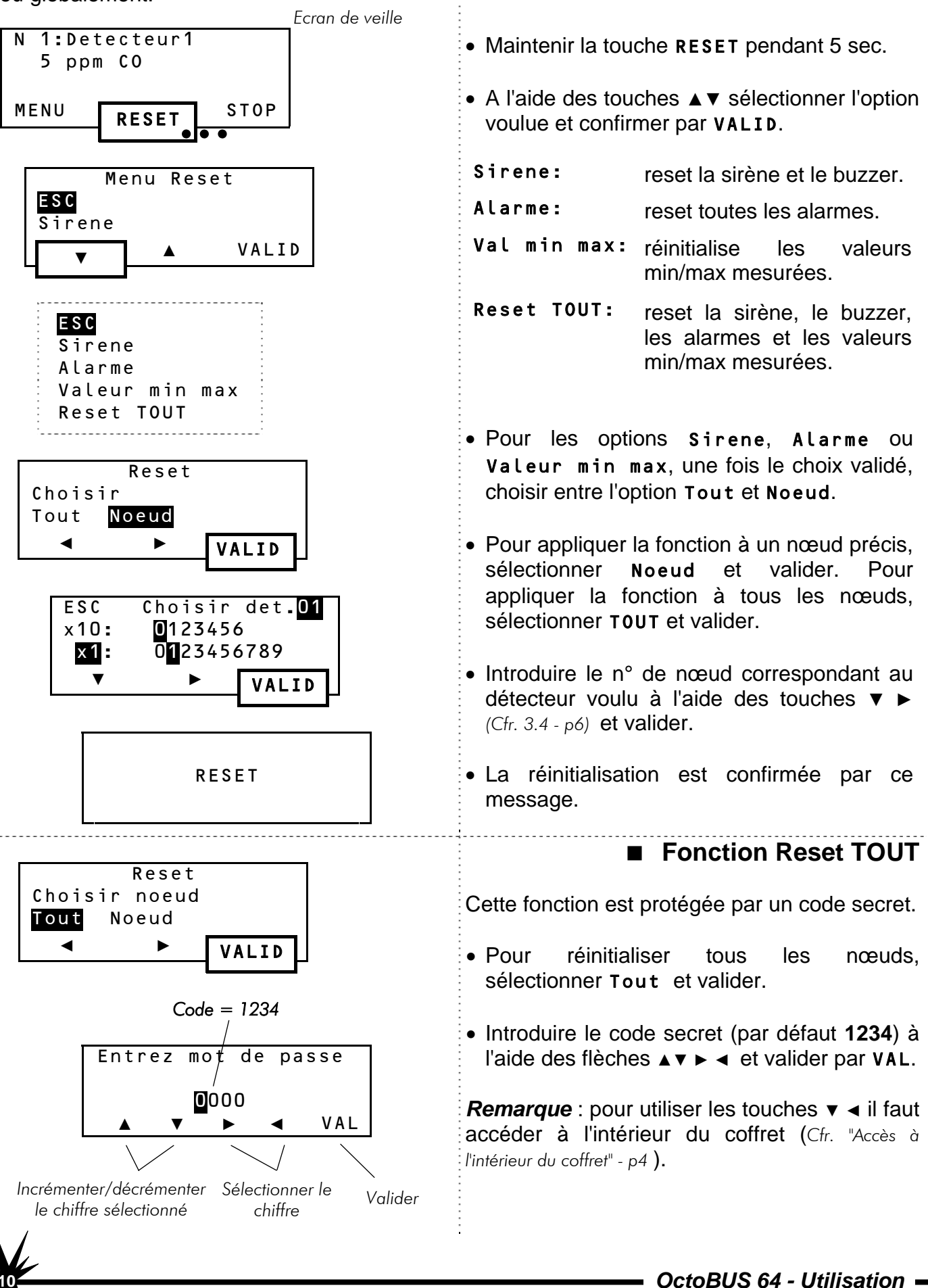

# *6. CONSULTATION DES PARAMETRES*

### **6.1. Menu Visualisation**

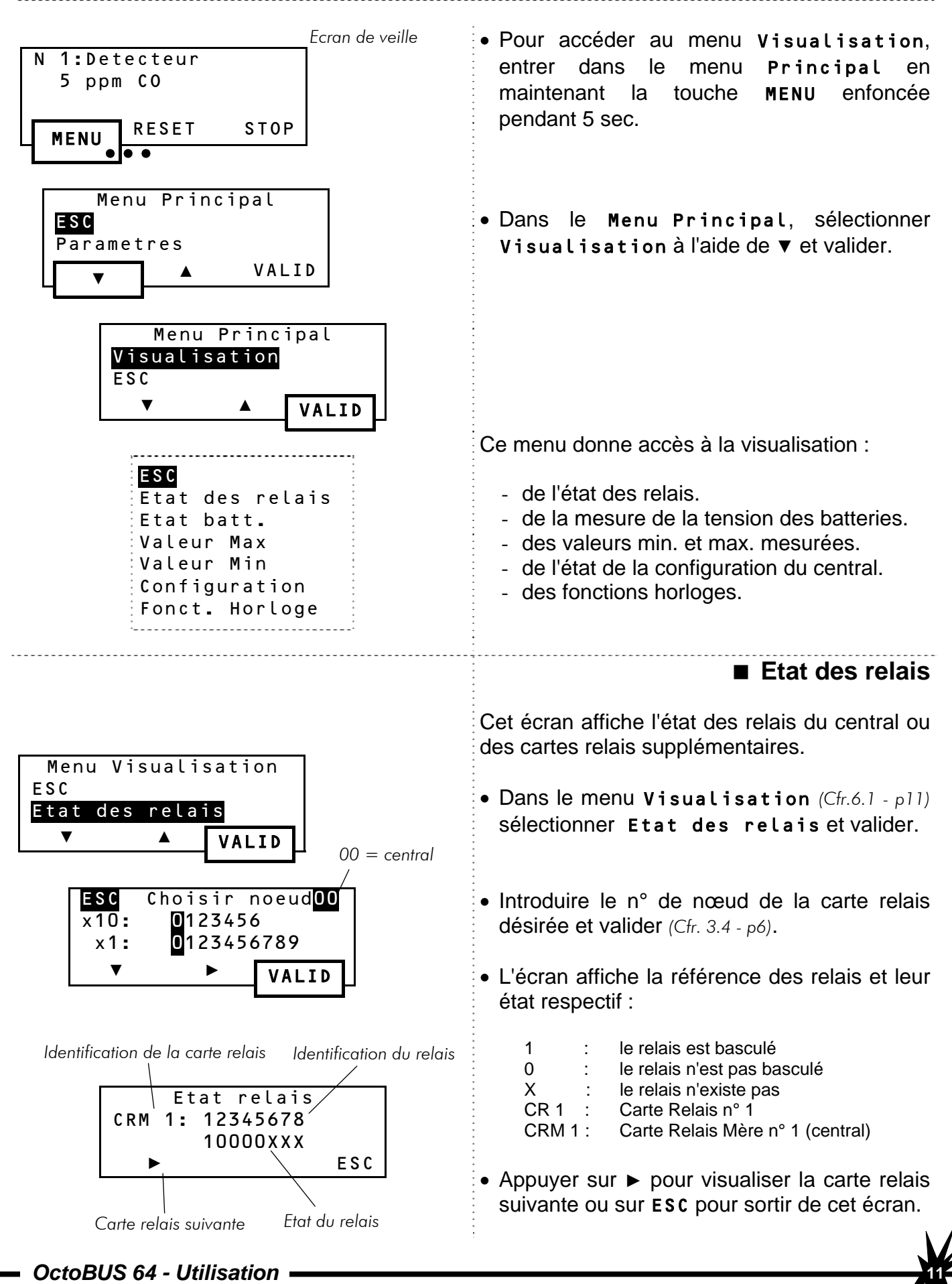

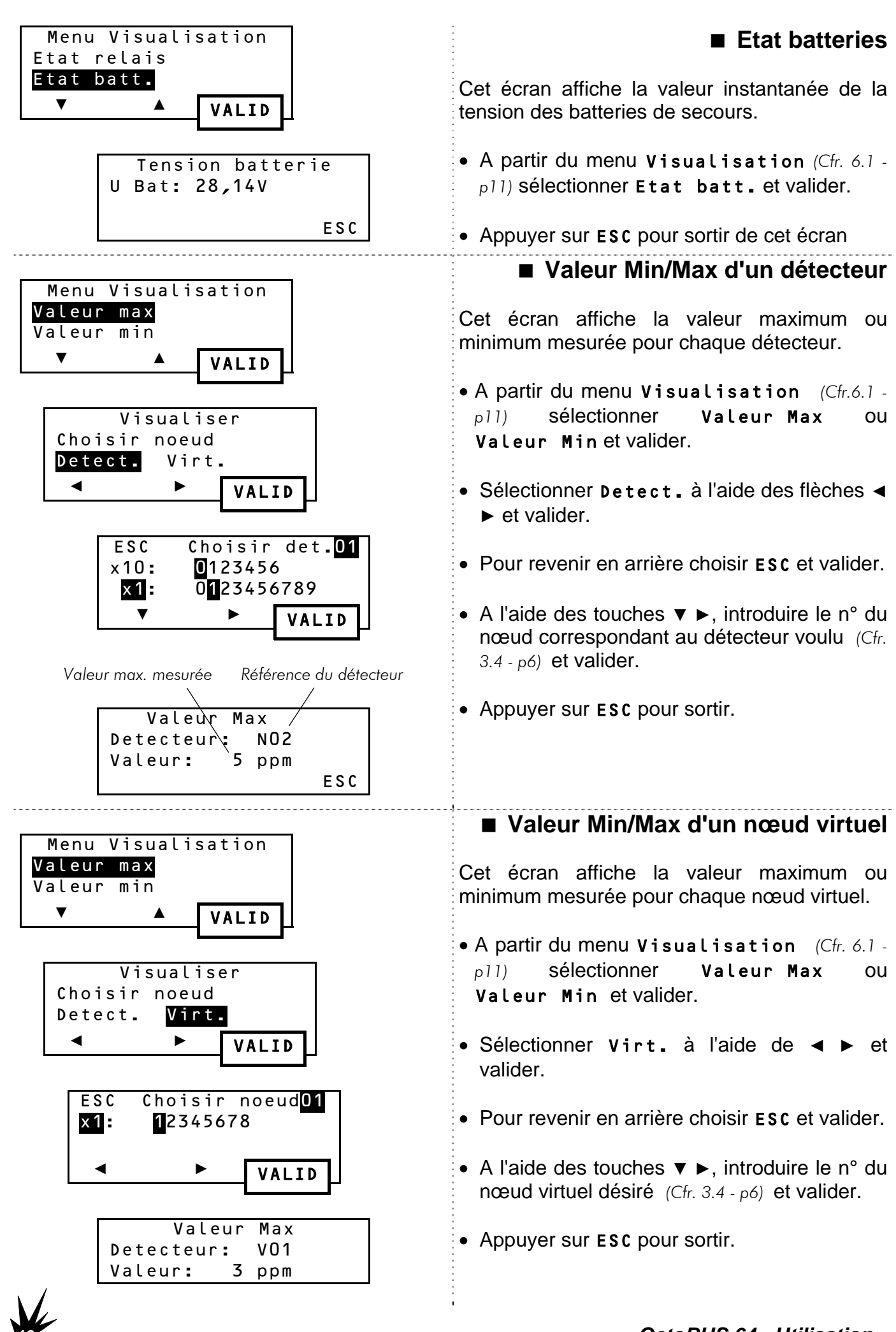

**12** *OctoBUS 64 - Utilisation* Man-OBus-UT-Fr-V13.doc

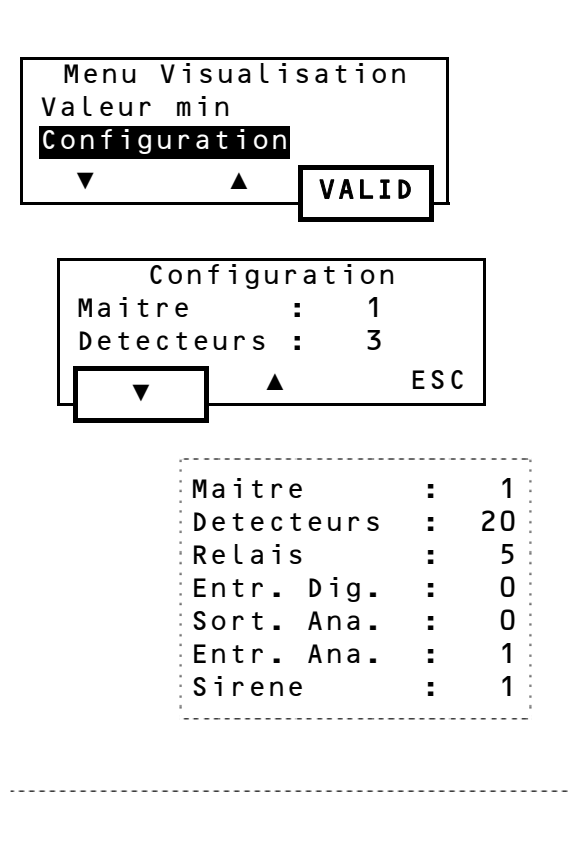

| Menu Visualisation<br>Configuration |       |
|-------------------------------------|-------|
| Fonct. Horloge                      |       |
|                                     | VALID |

*N° de fonction (max. 8)*

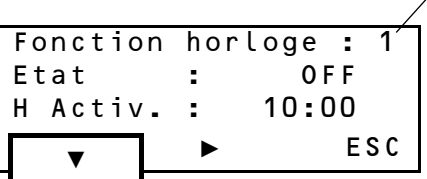

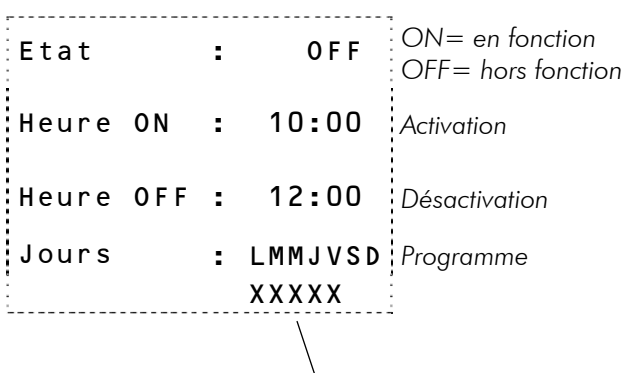

**Lundi → Dimanche** *X = en fonction* 

Cet écran donne un aperçu de la configuration matérielle du central.

- Dans le menu Visualisation *(Cfr.6.1 p11)* choisir Configuration et valider.
- Appuyer successivement sur la touche ▼ pour visualiser les paramètres suivants :

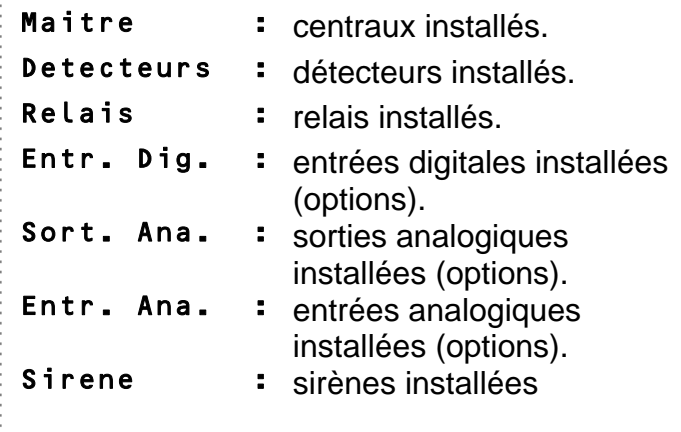

### ■ Fonction Horloge

Cet écran permet de visualiser les fonctions d'horloge qui ont été programmées (max. 8 fonctions). Ces fonctions sont liées à 1 ou plusieurs sorties relais et sont utilisées, par ex. pour commander un système de ventilation.

- Dans le menu Visualisation *(Cfr.6.1 p11),* sélectionner Fonct. Horloge et valider.
- Appuyer successivement sur la touche ▼ pour visualiser tous les paramètres.
- Appuyer sur la touche ► pour afficher les autres fonctions horloges (de 1 à 8).

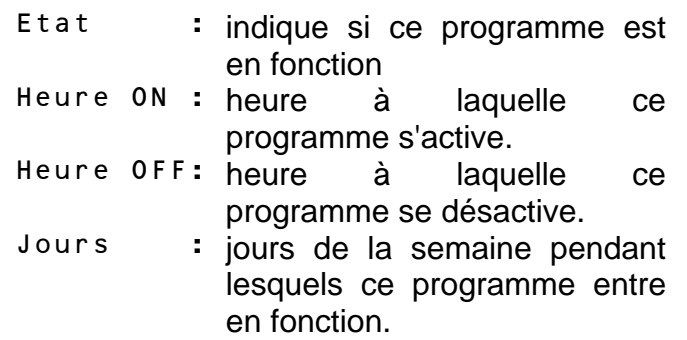

*Remarque* : les fonctions d'horloge ne peuvent être programmées que via un PC externe.

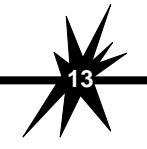

*OctoBUS 64 - Utilisation* **13**

# 7. MODIFICATIONS RESTREINTES.....................

# **7.1. Menu Paramètres**

Ce menu permet de modifier l'heure, la date, l'usage du buzzer ou la langue des menus.

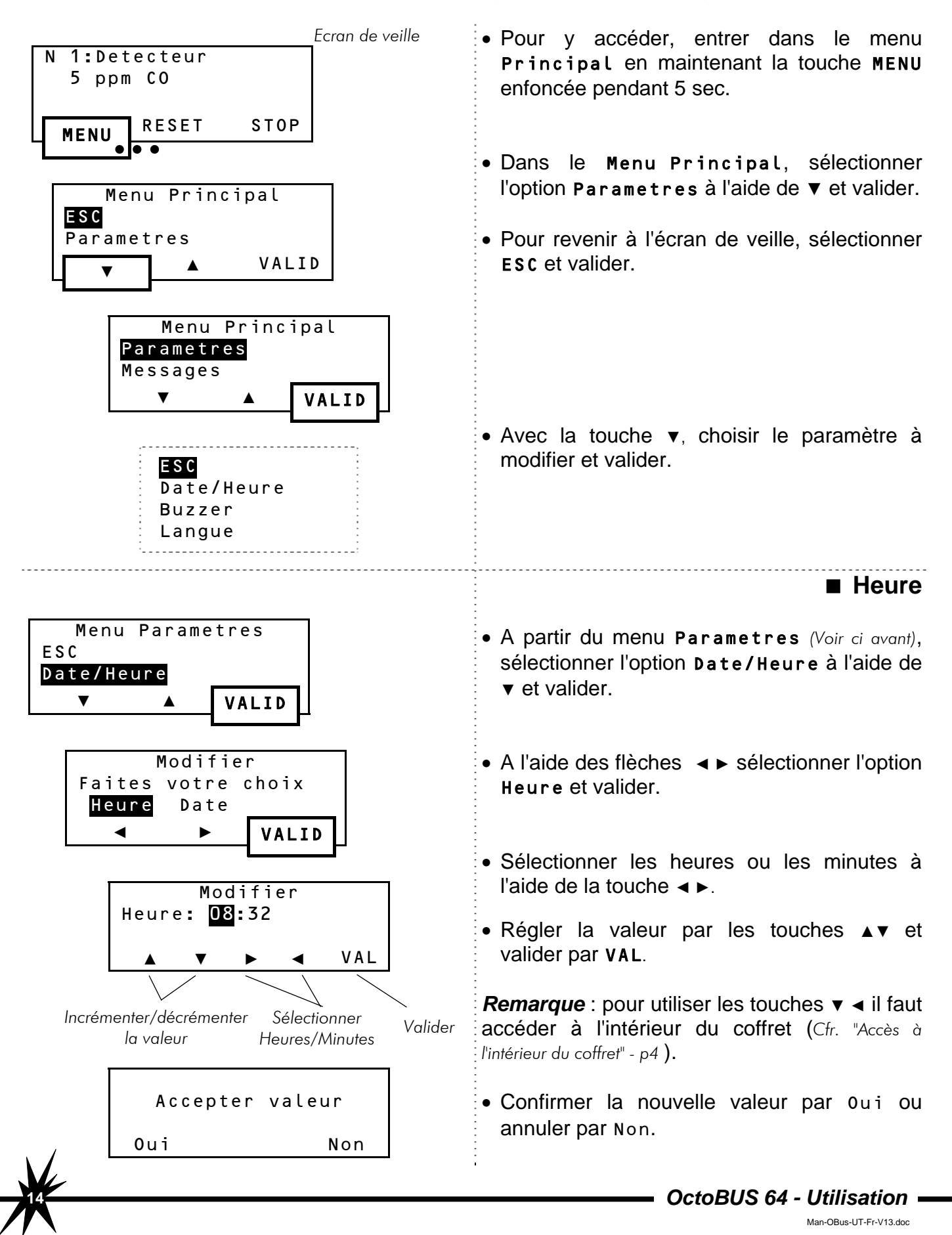

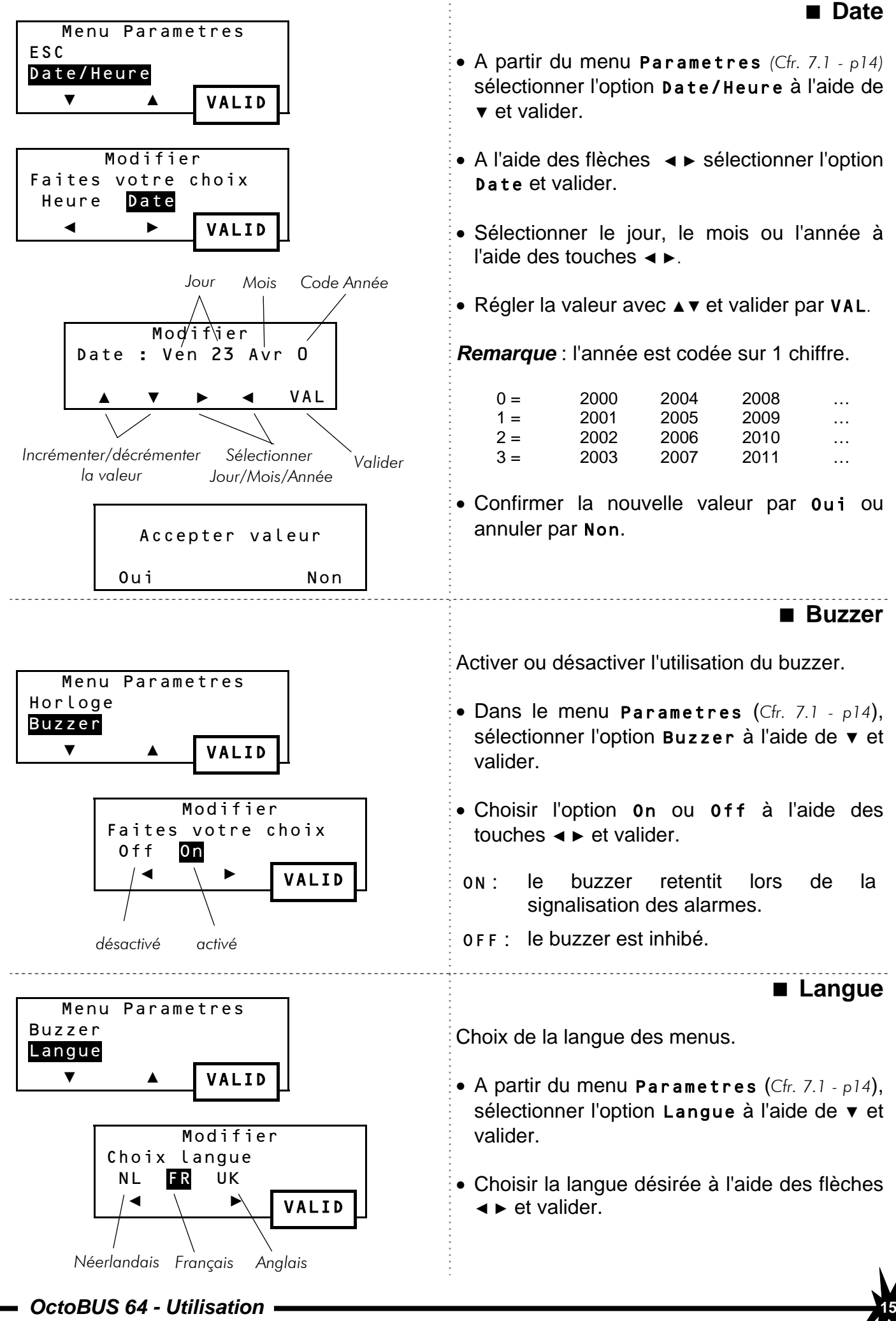

# *8. MODIFICATIONS AVANCEES*

La modification de paramètres tels que les niveaux d'alarme, le nom d'un nœud ou son n° requiert l'introduction d'un code secret. Pour cela, il faut accéder à 2 touches supplémentaires situées à l'intérieur du coffret du central (*Cfr. "Accès à l'intérieur du coffret" - p4* ).

# **8.1. Menu Modification**

**Pour que les modifications prennent effet, le nœud à modifier doit être placé en mode Pré-opérationnel (***Cfr."Fonctions de Maintenance" - p19***).** 

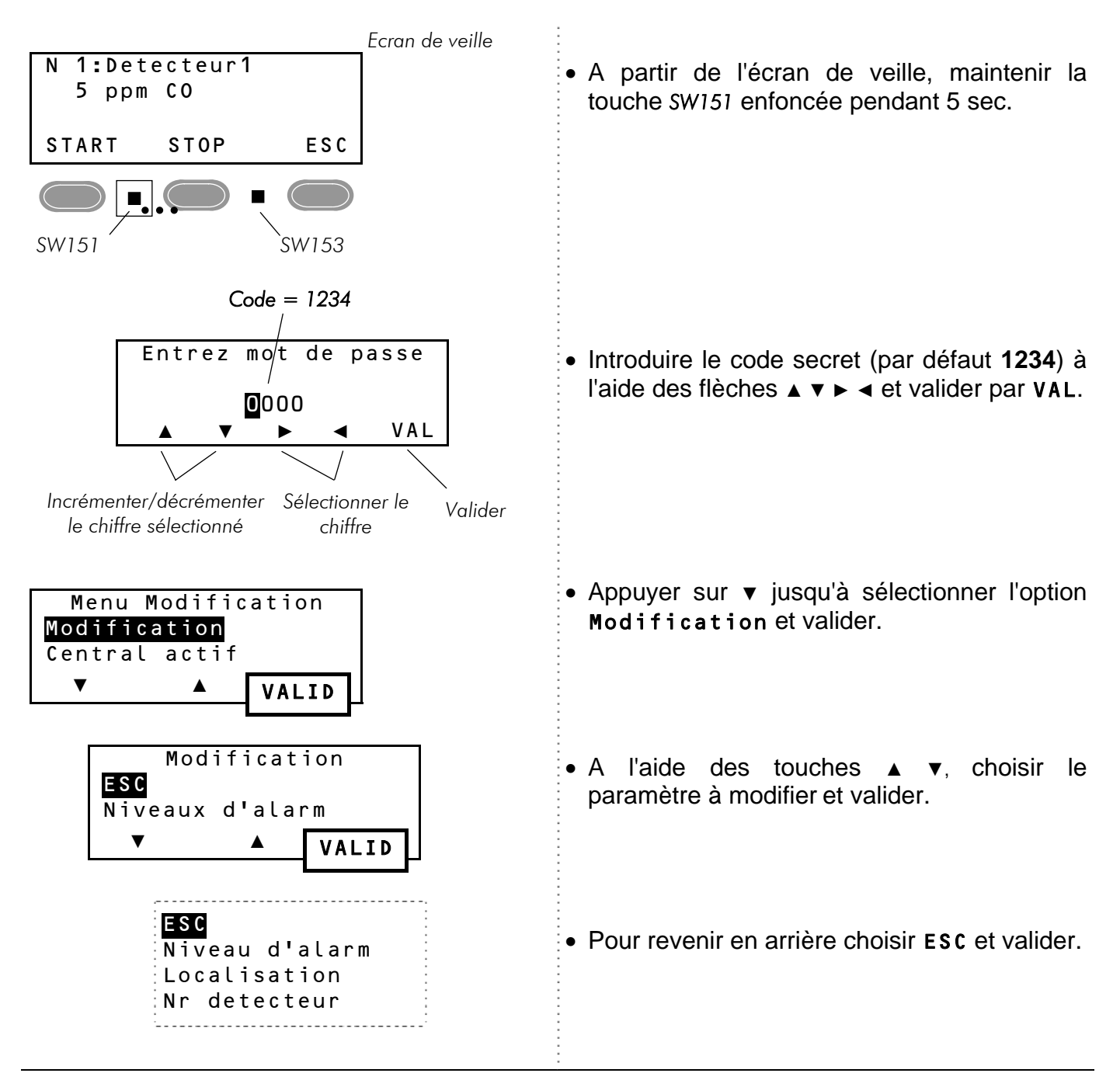

*Rappel* :

- Toujours valider l'option sélectionnée par la fonction VALID ou VAL. - Pour revenir en arrière sélectionner ESC et valider ou appuyer sur ESC.

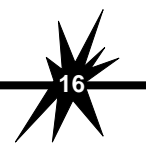

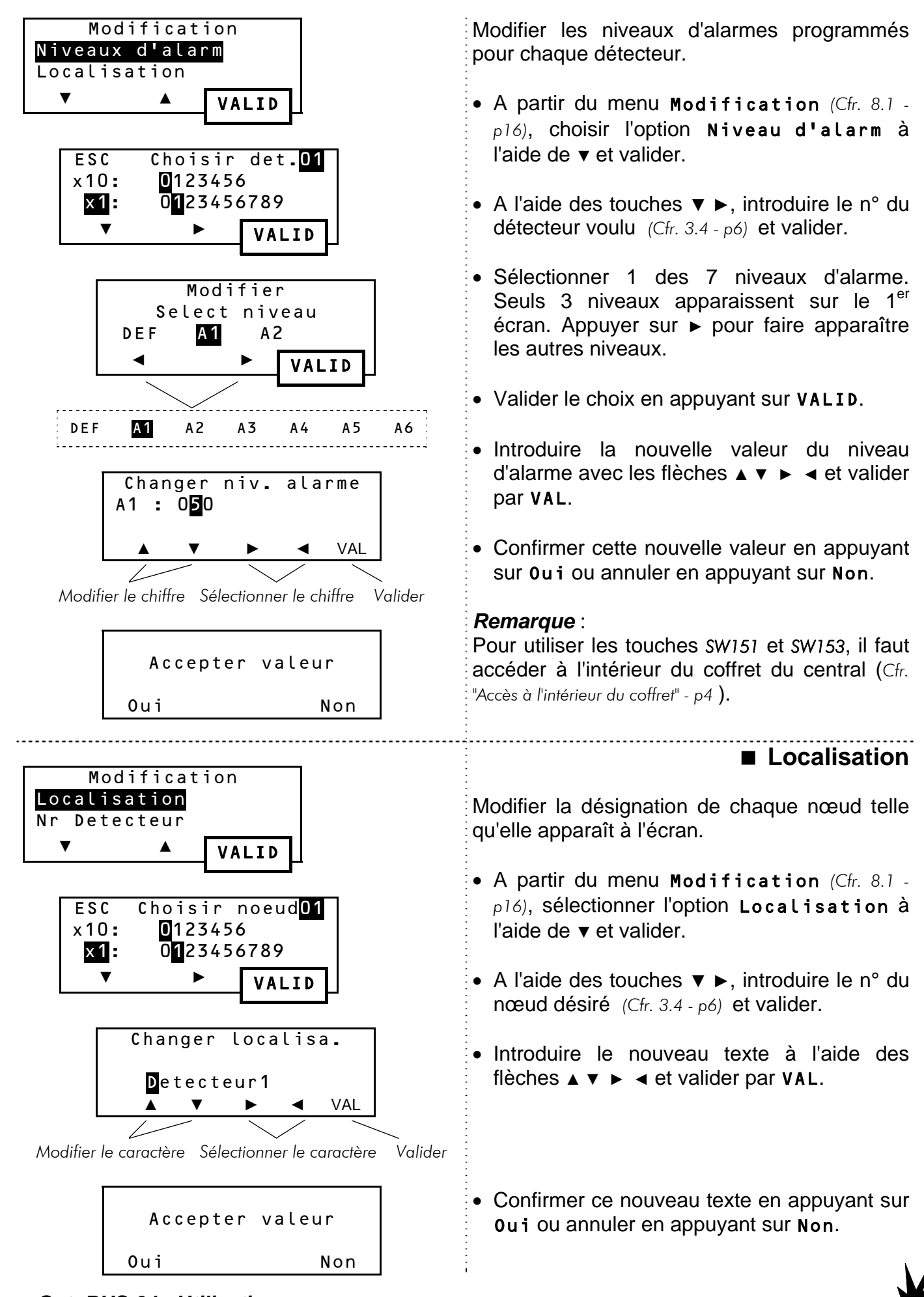

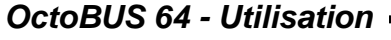

### **Numéro de détecteur**

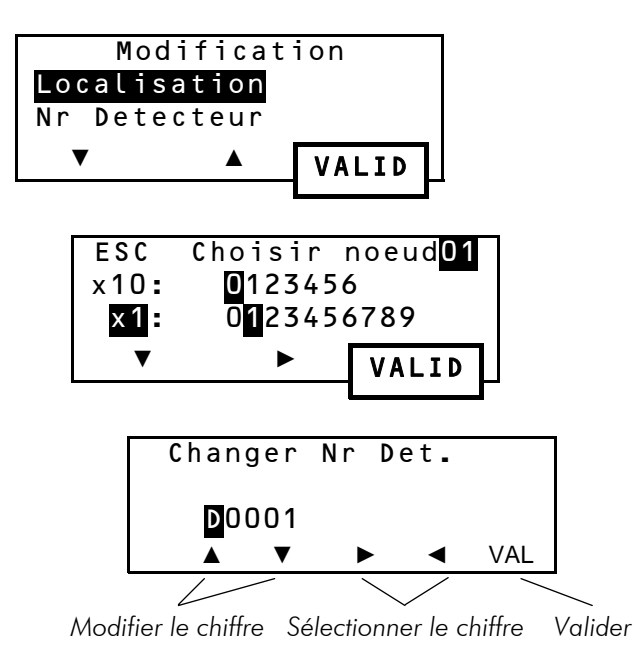

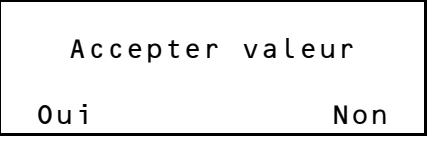

Modifier la référence de chaque détecteur.

- A partir du menu Modification *(Cfr. 8.1 p16)*, sélectionner l'option Localisation à l'aide de ▼ et valider.
- A l'aide des touches ▼ ►, introduire le n° du détecteur à modifier *(Cfr. 3.4 - p6)* et valider.
- Pour annuler, sélectionner **ESC** et valider.
- Introduire le nouveau n° à l'aide des flèches ▲ ▼ ► ◄ et valider par VAL.

### *Remarque* :

Pour utiliser les touches *SW151* et *SW153*, il faut accéder à l'intérieur du coffret du central (*Cfr. "Accès à l'intérieur du coffret" - p4* ).

• Confirmer cette nouvelle valeur en appuyant sur Oui ou annuler en appuyant sur Non.

# 9. FONCTIONS DE MAINTENANCE.......

# **9.1. Central Actif**

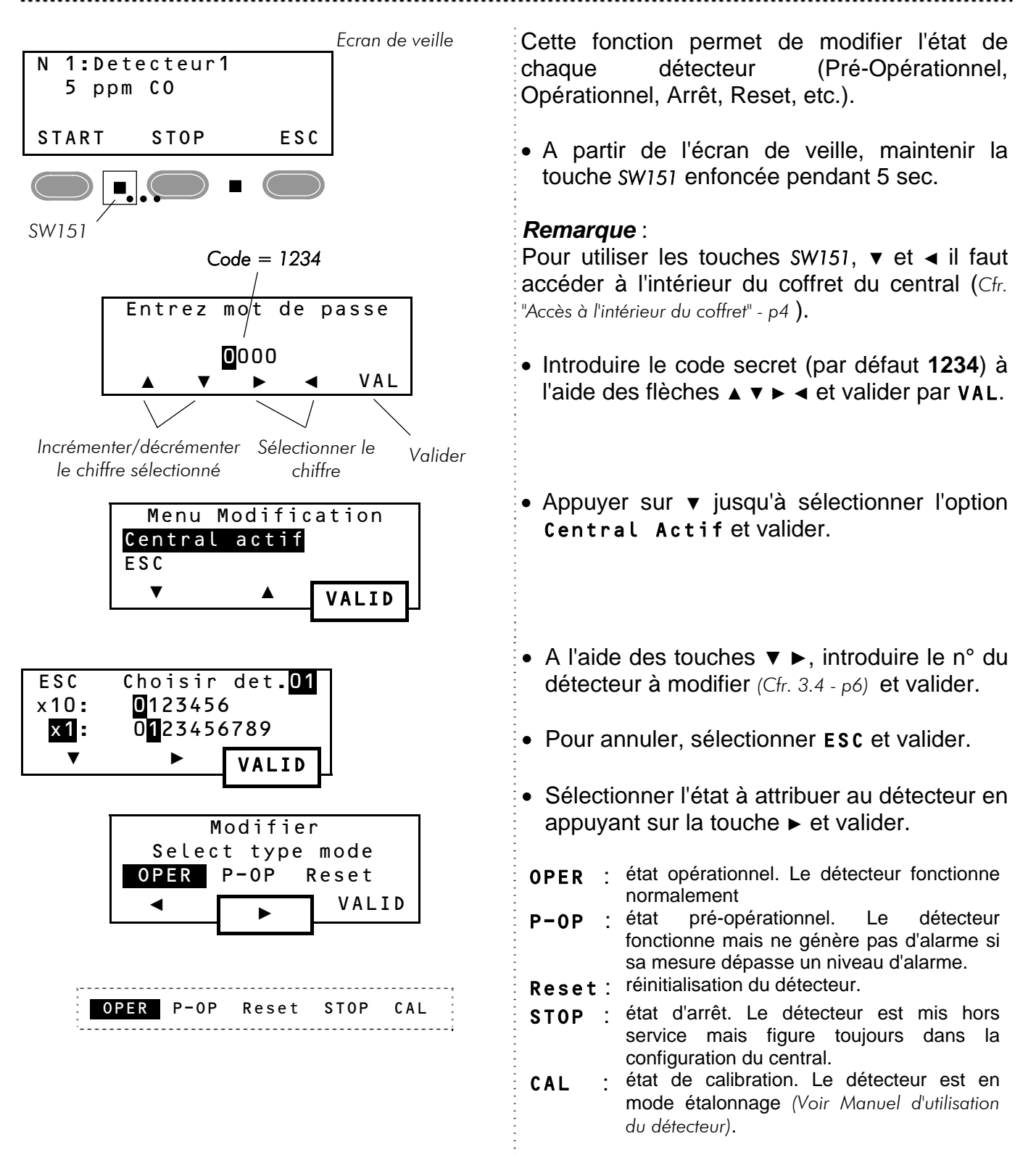

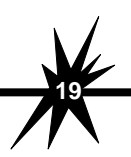

*OctoBUS 64 - Utilisation* **19**

# **9.2. Test des alarmes**

Cette fonction simule une élévation de la mesure des détecteurs afin de contrôler le comportement du central en fonction des niveaux d'alarmes qui lui ont été programmés.

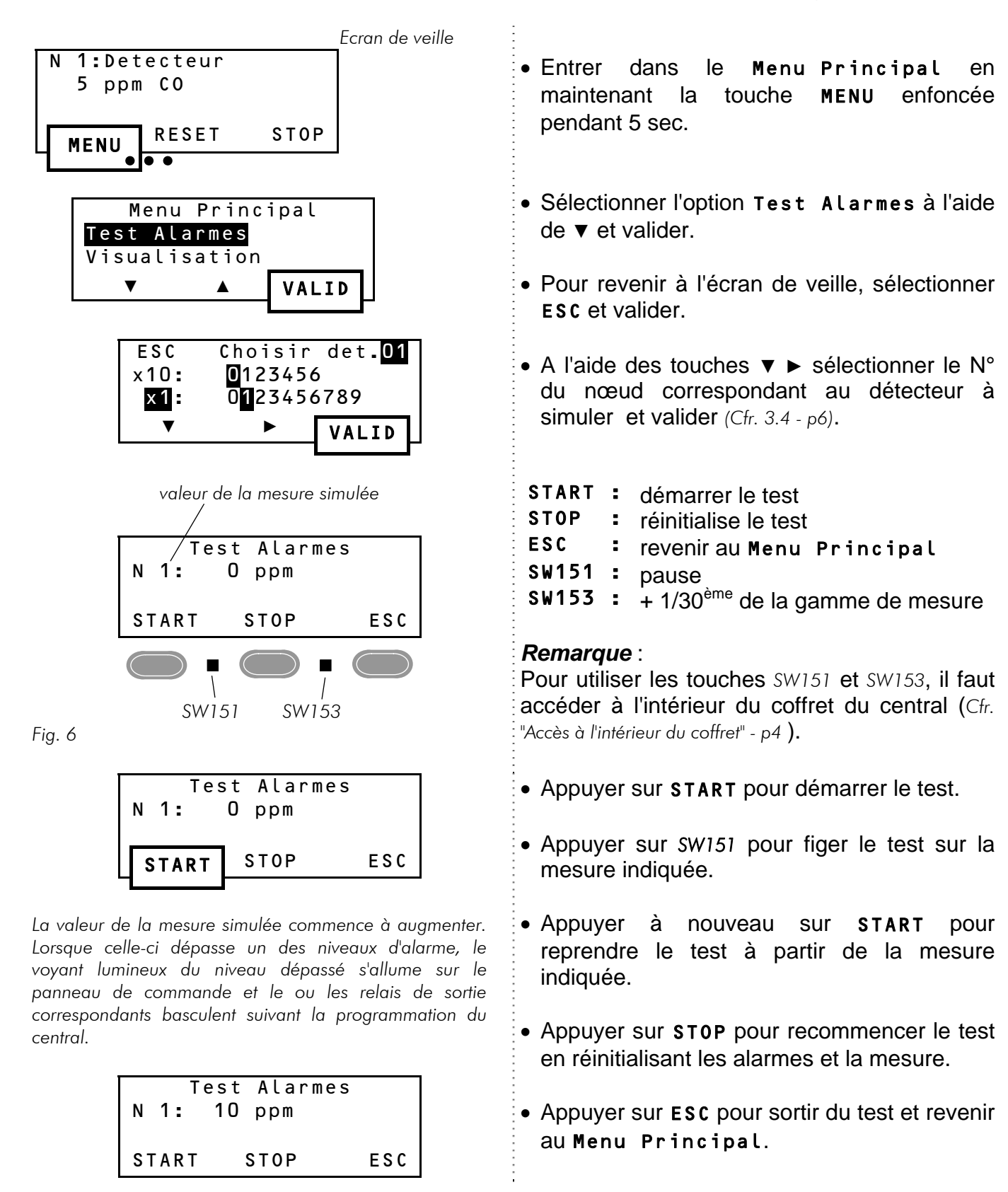

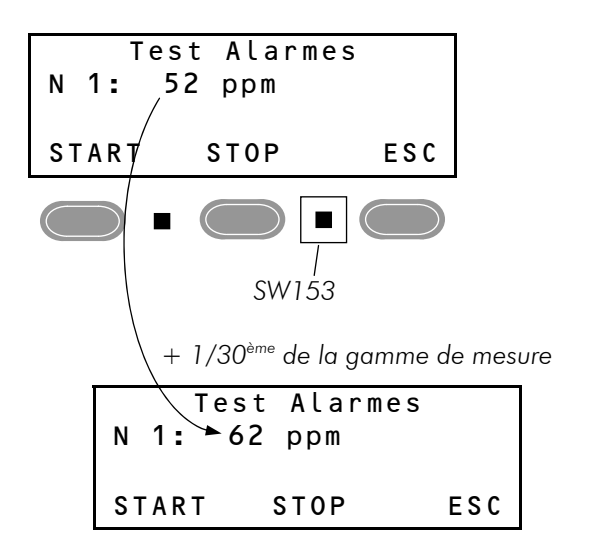

Fonction spéciale :

• 1 pression sur la touche *SW153* a pour effet d'incrémenter la mesure indiquée d'une valeur égale à 1/30ème (3.33%) de la gamme de mesure.

*Exemple :* 

*Si la gamme de mesure programmée dans le central est de 0 à 300 ppm, une pression sur SW153 augmentera la mesure simulée de 10 ppm.*

# **9.3. Messages et codes d'erreurs**

Les messages et codes d'erreur servent au diagnostique des pannes et des défauts.

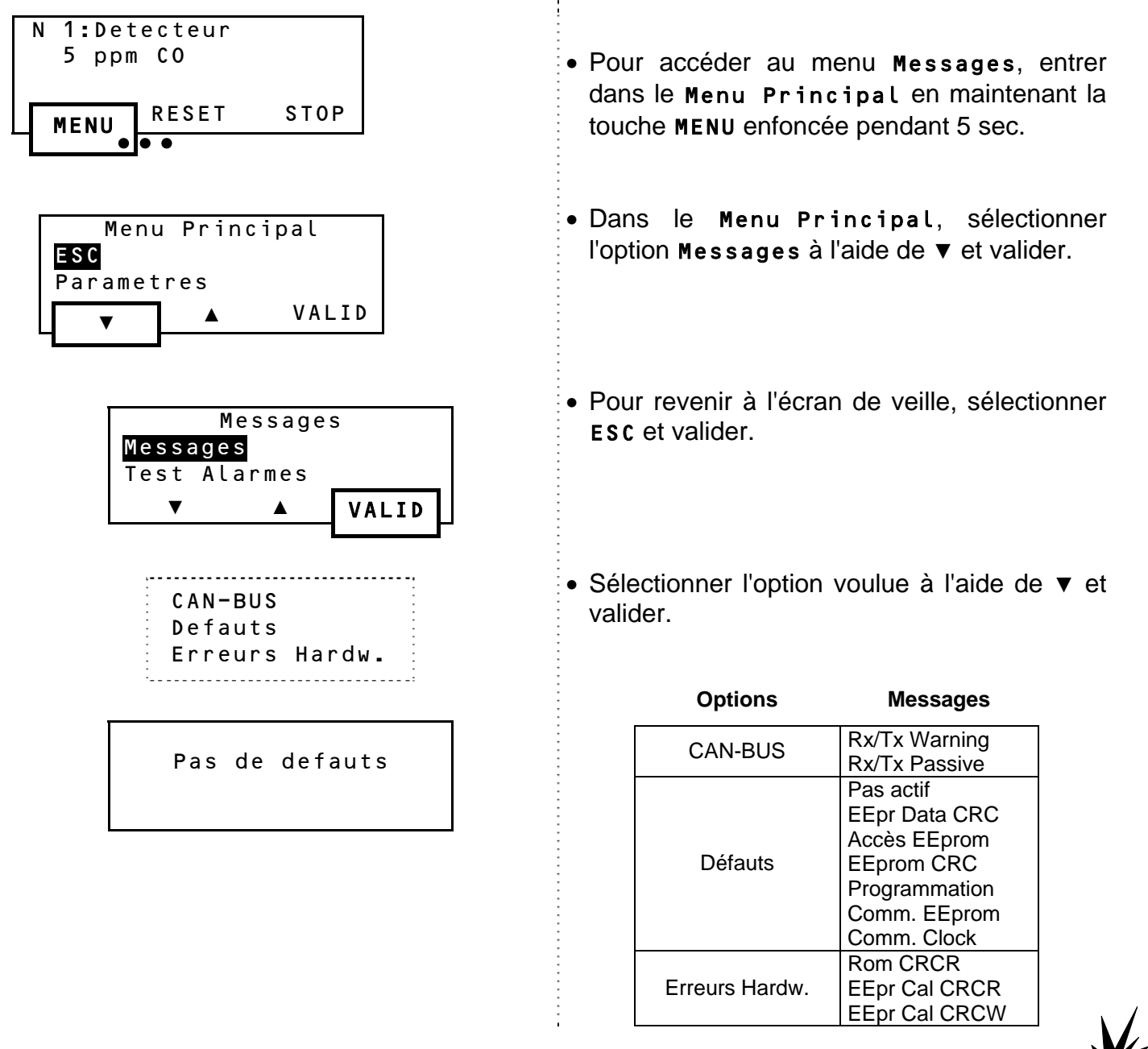

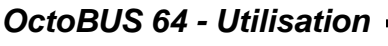

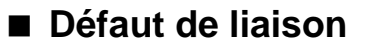

### **Ecran de veille :**

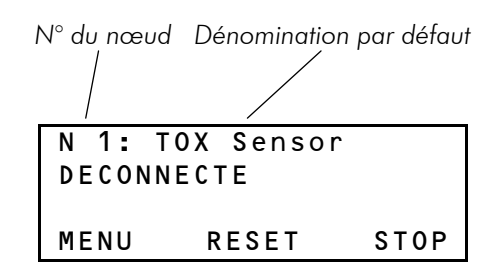

#### **Menu Messages :**

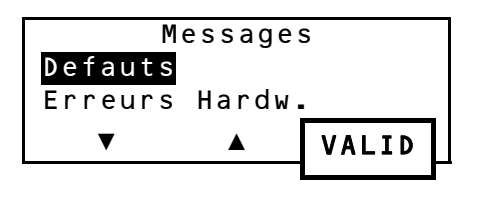

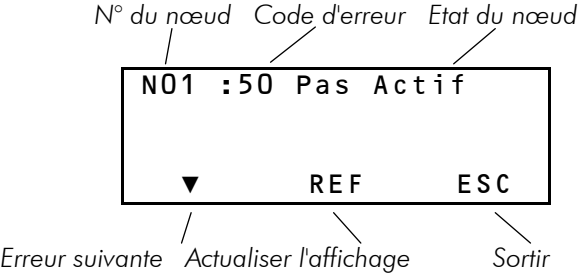

En cas de défaut de liaison d'un des nœuds du bus (p. ex. interruption du câble), un message d'erreur apparaît dans l'affichage en boucle ainsi que dans le menu Messages.

# 10. INDEX

### $\boldsymbol{A}$

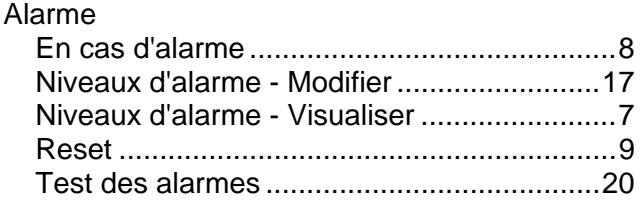

 $\mathbf{r}$ 

### $\boldsymbol{B}$

### **Batteries**

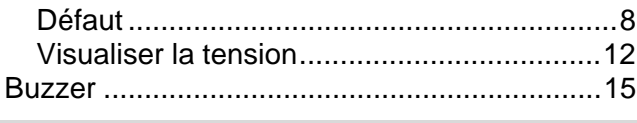

### $\mathbf c$

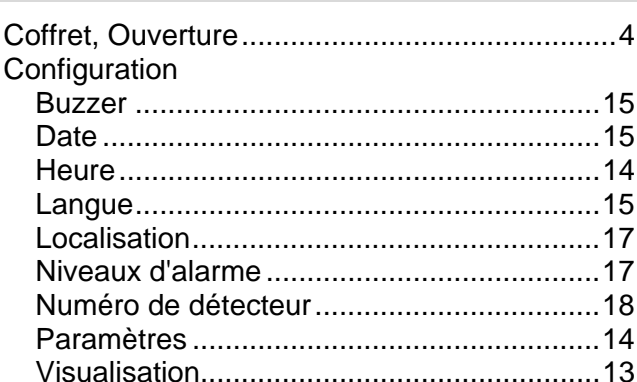

### $\boldsymbol{D}$

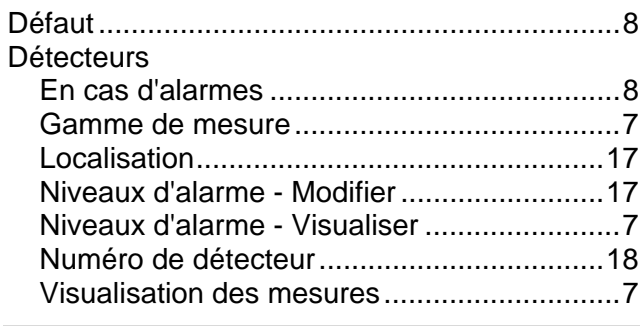

### $\mathbf{E}$

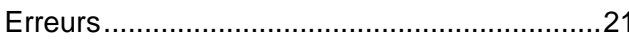

### $H$

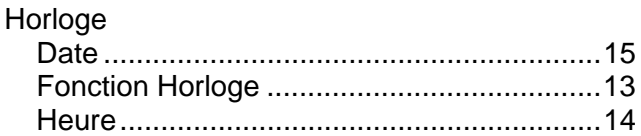

### $\mathbf{L}$

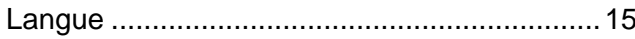

 $\sum$ 

### $\boldsymbol{M}$

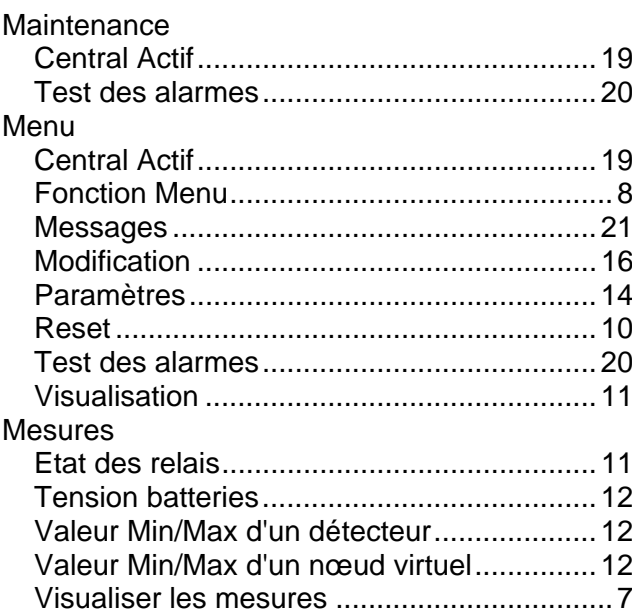

### $\boldsymbol{N}$

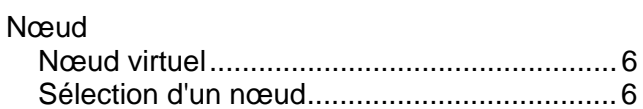

### $\boldsymbol{R}$

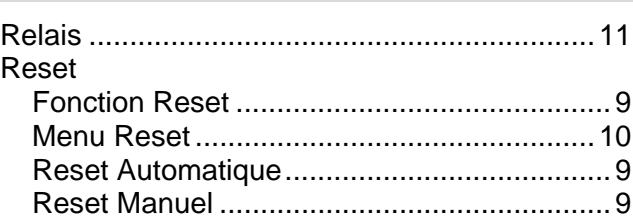

### $\mathsf{s}$

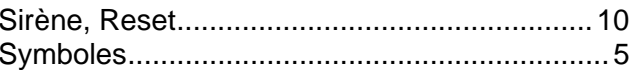

### $\mathbf v$

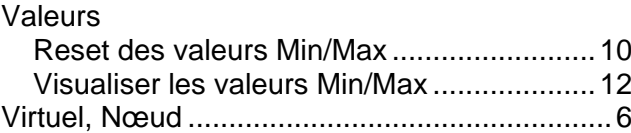

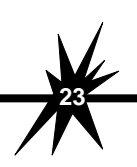

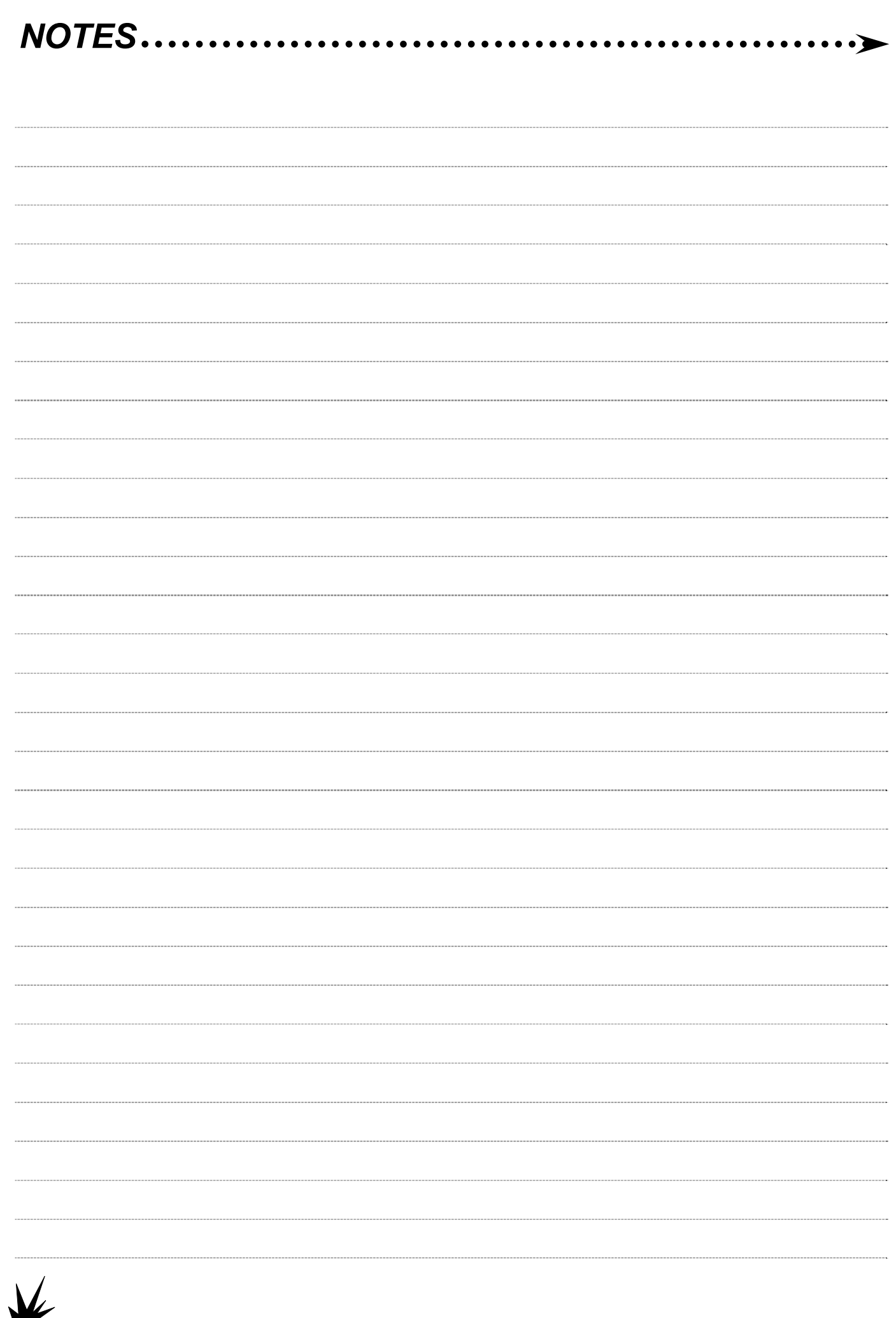

 $\overline{\phantom{a}}$ 

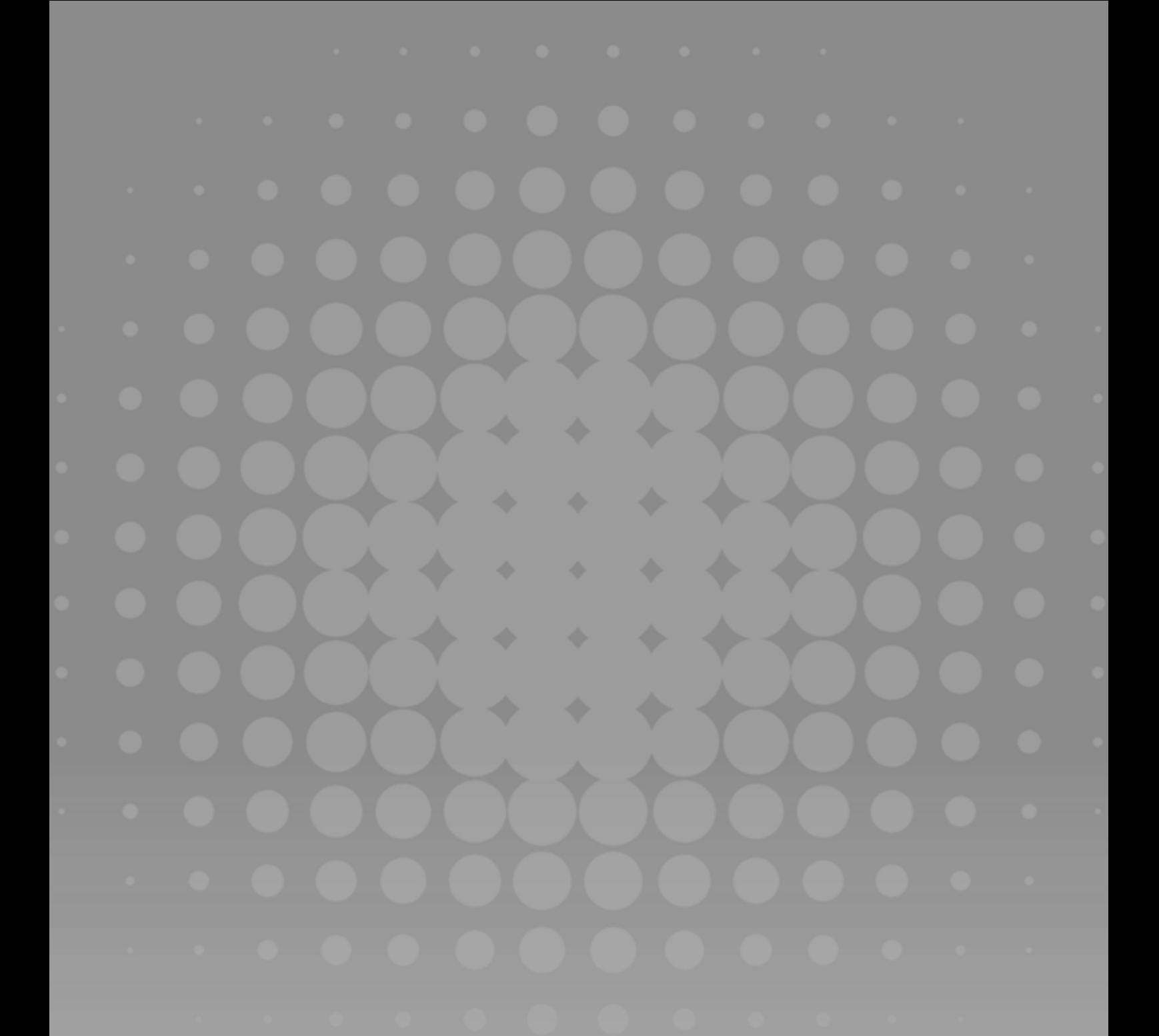

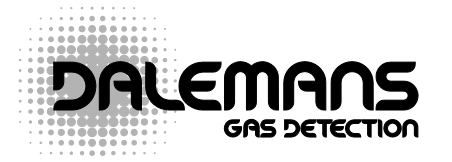

Rue Jules Mélotte 27 • B-4350 Remicourt Tel. +32 (0)19 54 52 36 Fax +32 (0)19 54 55 34 info@dalemans.com

**DISTRIBUTEUR OFFICIEL**

# **www.dalemans.com**

**THE BELGIAN PIONEER IN GAS DETECTION**